# *СУЧАСНЕ ФІЗИЧНЕ ОСВІТНЄ СЕРЕДОВИЩЕ. МЕТОДИКА ВИКОРИСТАННЯ СИСТЕМ ВІДЕОАНАЛІЗУ ДЛЯ ЛАБОРАТОРНОГО ПРАКТИКУМУ*

*Стаття присвячена методиці використання системи Physics ToolKit 6.0 у лабораторному практикумі, як елементу новітнього фізичного освітнього середовища.*

*The Article is dedicated to methods of the use the system Physics ToolKit 6.0 in laboratory practical work as element of the modern educational ambience.*

Сектор використання комп'ютерно-орієнтованих технологій у сучасному освітньому середовищі школи та ВУЗу інтенсивно розширюється за рахунок все нових напрямів використання ПК. Розуміння того, що комп'ютер – це, в першу чергу, інструмент для досліджень розкриває перед учнем чи студентом ареал нових інструментальних можливостей не звужуючи, а розширюючи поле інструментальних засобів. Поява програмних засобів, орієнтованих на аналіз реальних фізичних процесів через прорахунок зображень, що супроводжують перетікання процесу розкриває нове поле діяльності у напрямку побудови і проведення лабораторного фізичного практикуму. Такі засоби дозволили розділити у часі процес нагромадження експериментальних даних і їх опрацювання. Подібні засоби утворюють нову, особливу нішу в освітньому середовищі школи і ВУЗу. Дуже важливою особливістю є використання цих засобів для відео відзнятого поза межами аудиторних умов, що робить їх складовим елементом освітнього середовища для позакласних досліджень.

Дана стаття присвячена аналізу можливостей та методиці використання програмного комплексу Physics ToolKit 6.0, який має статус продукту з вільним використанням і знаходиться в мережі на сайті http://www.physicstoolkit.com/. Цей продукт витримав конкурентну боротьбу з низкою продуктів подібного призначення і є не тільки аналізатором зображень фізичних явищ, але й інтерактивним навчальним засобом, оскільки містить курс теорії, пов'язаної з фізичними процесами і основи використання аналізу даних за рахунок цього пакету. Продукт має додаткові модулі, які дозволяють використовувати його для генерації та дослідження звукових коливань. Також передбачено використання продукту у якості вимірювального приладу, призначення якого відповідає програмному осцилографу.

Розглянемо можливості продукту Physics ToolKit 6.0 та методику його використання для проведення лабораторних робіт фізичного практикуму. Найважливішим модулем продукту є аналізатор відеозаписів та послідовності зображень у вигляді окремих фотографій. Розглянемо його використання на прикладі аналізу відеозображення, розміщеного за адресою http://www.aufu.pochta.ru/Vioanaliz/motion on planes/2.avi Відеоролик відтворює рух м'яча, кинутого під кутом до горизонту. Побудуємо графіки зміни основних характеристик руху м'яча таких як вектор швидкості, прискорення, імпульсу, енергії з часом. Перевагою Physics ToolKit 6.0 є те, що ця програма працює із зовнішніми зображеннями для відтворення яких достатньо мати у системі встановлені відеокодеки. Однак суттєвим обмеженням є максимальна кількість кадрів: 30 кадрів.

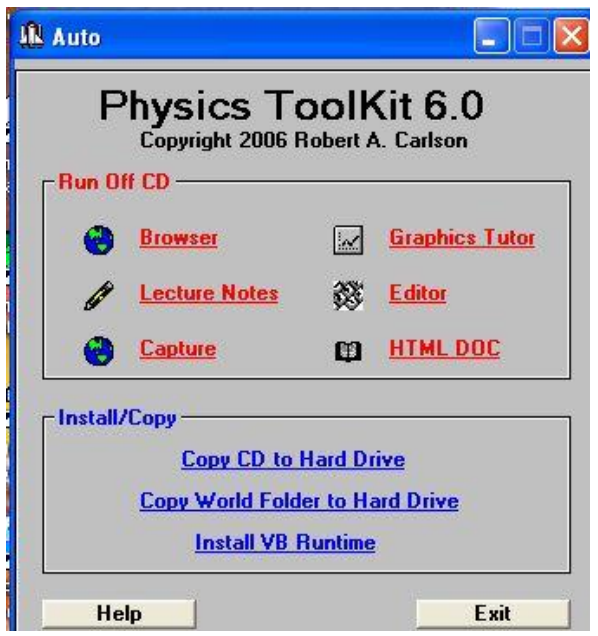

У головному меню програми обираємо вкладку Lecture Notes. Починається створення внутрішнього відеоряду. У новому вікні обираємо вкладку Media Player Capture… для використання у якості засобу формування ряду внутрішнього медіаплеєра.

Наступне вікно містить ряд посилань меню, які будуть нами використані для формування ряду. У меню File, обираємо вкладку Open і вказуємо шлях до аналізованого файлу відео.

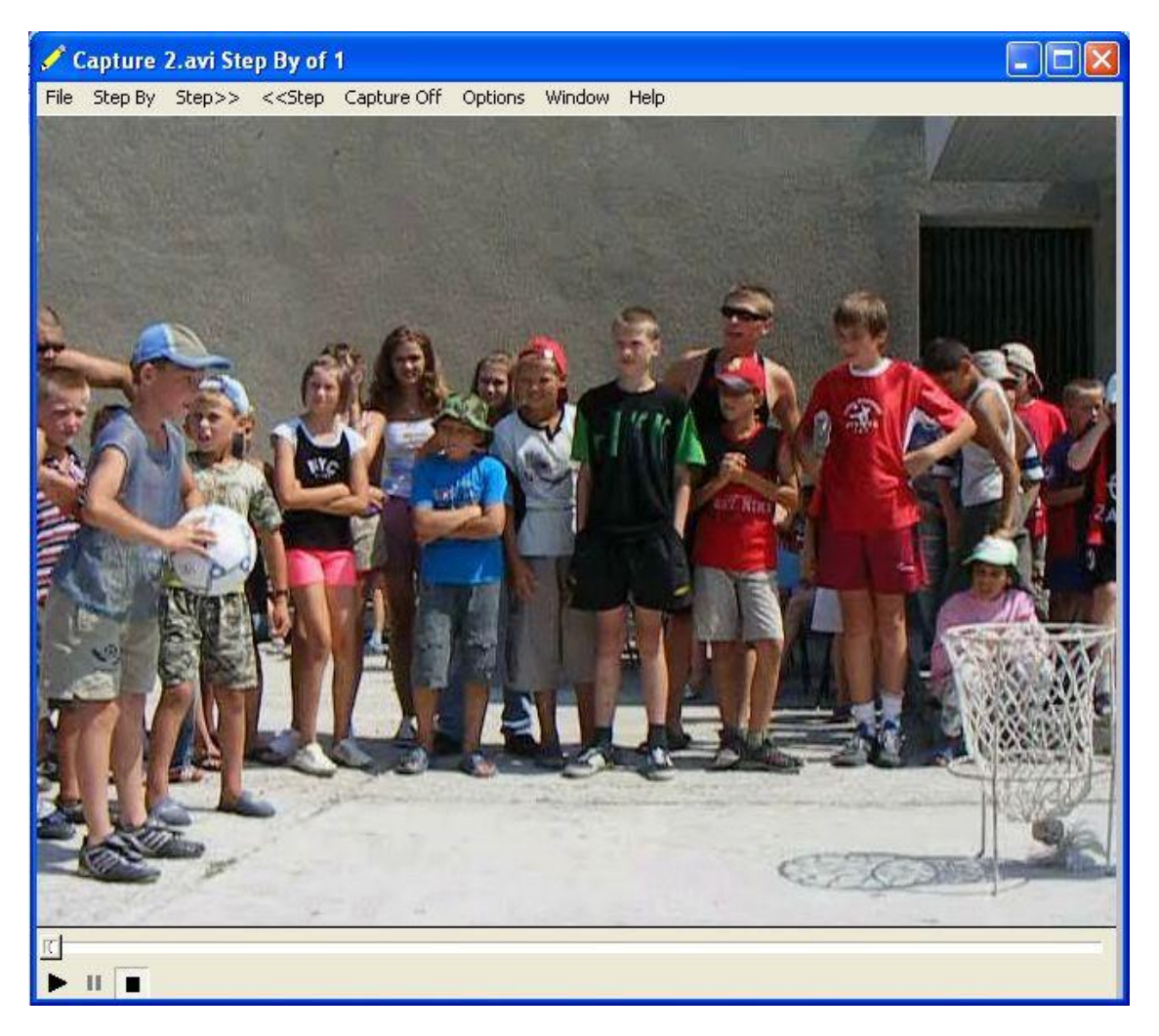

Після завантаження переглядаємо відеоряд і за допомогою вкладок меню Step >>, Step << визначаємо фрагмент, який будемо аналізувати. Обравши початковий кадр, натискаємо Capture off і рухаємось до останнього кадру, натискаючи Step>>. В кінці знову натискаємо Capture on і зберігаємо ряд у меню File, обравши Save As. Програма створила свій відеоряд і пропонує перейти до його аналізу, відкривши вікно аналізатора.

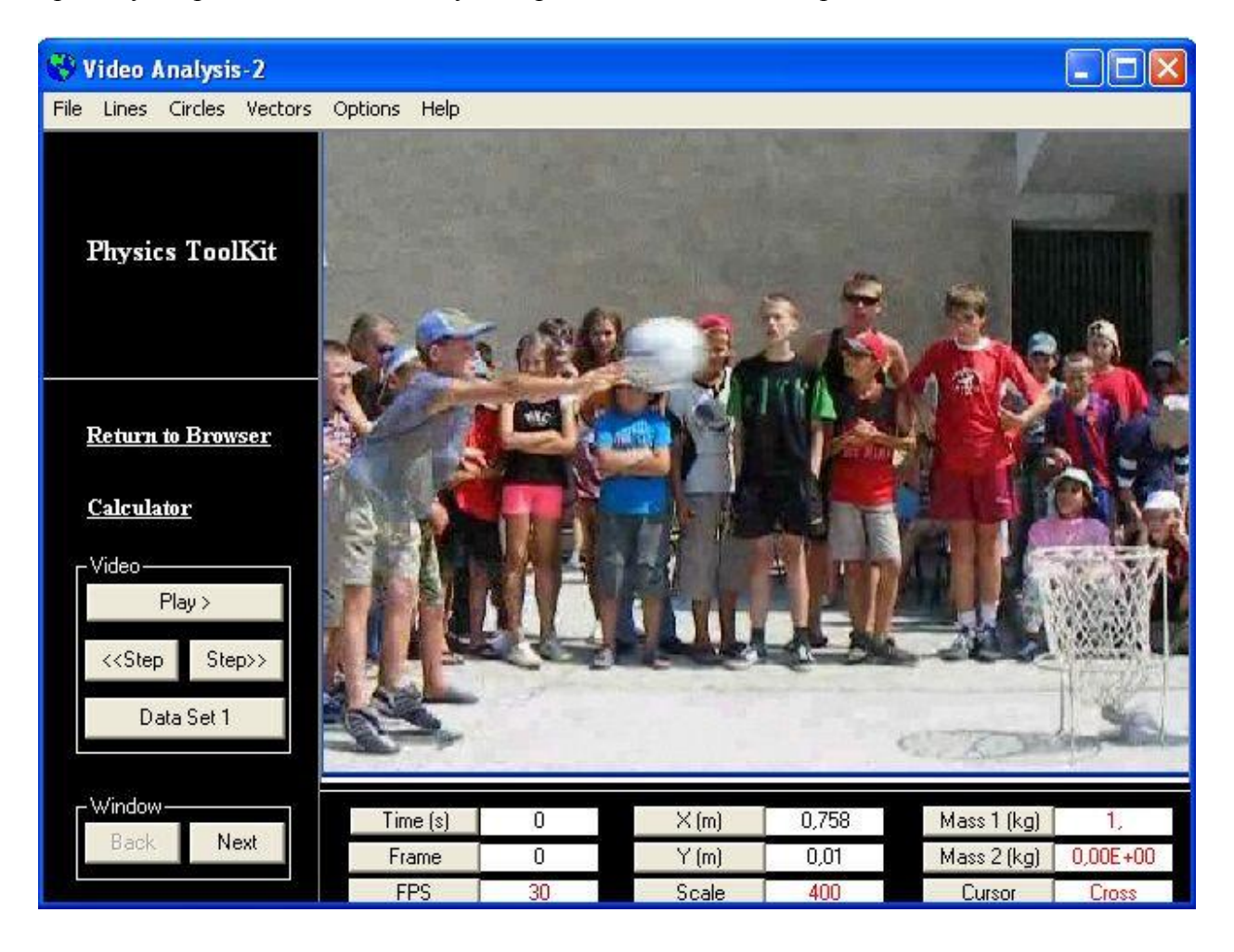

Вікно аналізатора містить у лівій частині кнопки прокрутки зображення Play, Step>>, Step<< , зміни бази даних Date Set і переходу до наступного вікна Next. У нижній частині містяться допоміжні поля і кнопки керування. Обравши кнопку Mass 1, у новому вікні задаємо масу тіла (м'яча) у кілограмах. Далі виконаємо калібрування зображення. Обираємо кнопку Scale. Програма вказує на послідовність дій. Обравши на кадрі предмет з відомими розмірами, розміщуємо курсор на його початку. Затиснувши ліву клавішу маніпулятора, проводимо лінію до кінця відомого предмета. У вікні, що з'явилося, вказуємо реальну відстань у метрах. Тепер аналізатор розуміє масштаб аналізованої події і має інформацію про предмет аналізу. Наступним кроком буде маркування траєкторії руху предмета. Саме точність відзначення положення тіла впливає на результат роботи. Обравши розмір маркера у меню Circles, відзначаємо положення, наприклад, центру м'яча, переміщуючись до кінця ряду покадрово. Важливо відзначити положення м'яча на кожному кадрі.

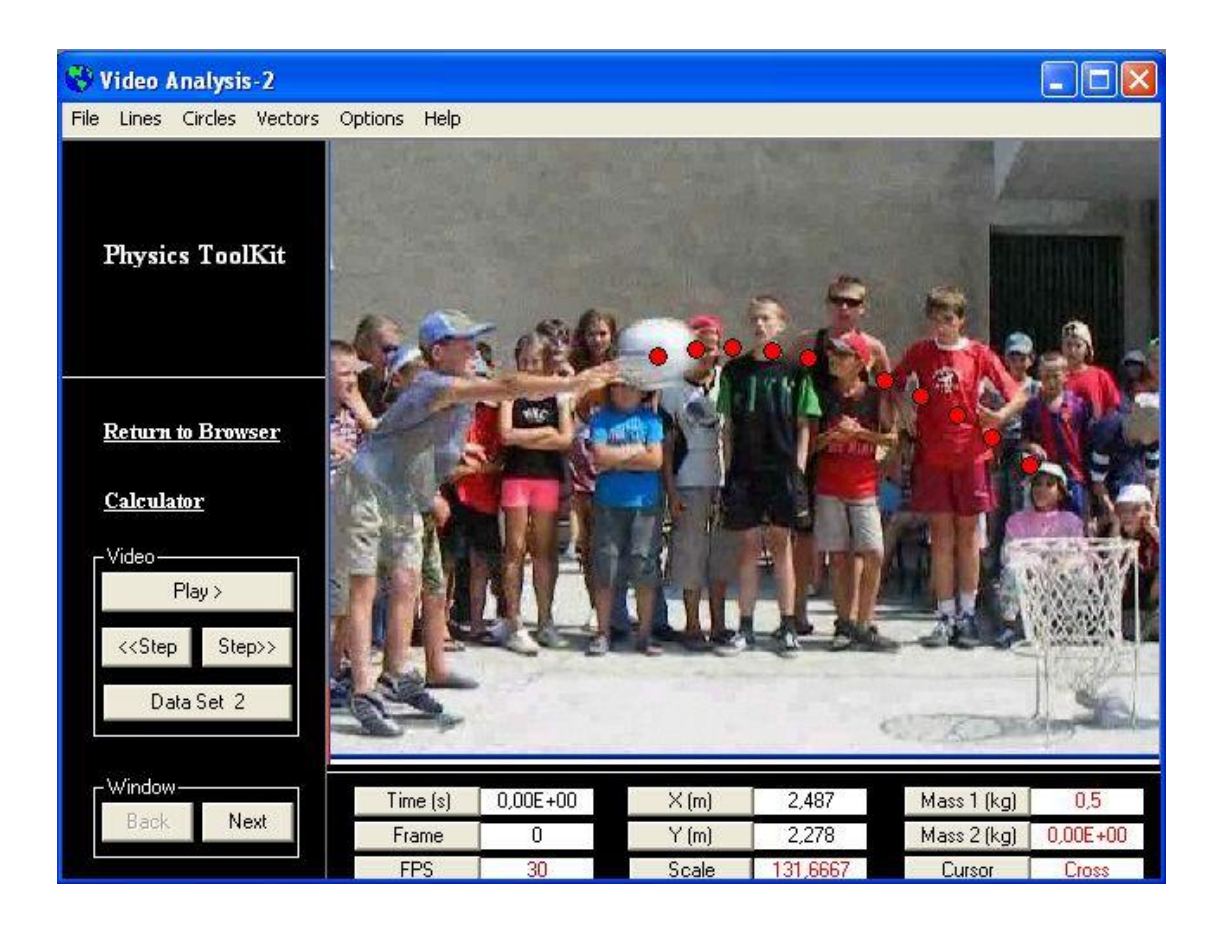

Переходимо до наступного вікна кнопкою Next, де відзначаємо, що досліджується один об'єкт, який не обертається і вказуємо, що рух відбувається по двох осях. На наступному вікні відзначаємо величини, зміну яких ми маємо вивчити. Наступне вікно пропонує переглянути графіки, побудовані аналізатором для координати, швидкості, прискорення, сили, імпульсу та енергії м'яча. Їх переглядаємо, натискаючи кнопку Graph.

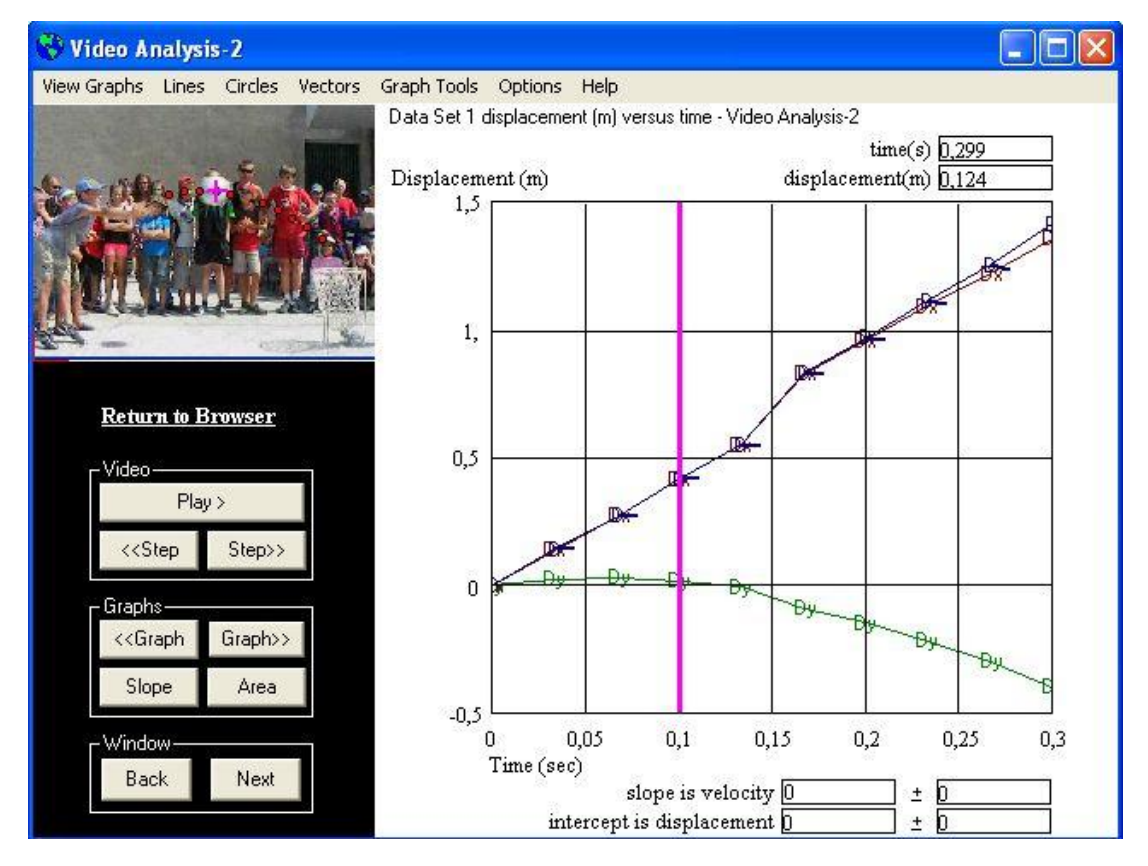

Останнє вікно - це таблиця даних, яку після копіювання переносимо у електронні таблиці Microsoft Excel для прорахунку похибок вимірювань.

Графіки зміни кінематичних і динамічних параметрів копіюються і переносяться як малюнок у решту документів.

Розглянутий приклад ілюструє роботу з одним тілом, рух якого вважаємо поступальним. Можливості програми досить великі. Вона здатна аналізувати рухи двох тіл, характер кожного з яких визначається окремо. Як відзначалося раніше, продукт містить готові лабораторні роботи з курсу механіки, у яких відеоряд вже сформований. Кожна робота містить власну базу маркованих точок за якими ведуться обрахунки. Ці роботи використовуються на підготовчому етапі, коли вивчаються можливості програми та виконуються перші кроки в освоєнні продукту. Без використання бази даних, прошитих у відеоряд кожна з лабораторних робіт може бути виконана як і попередня, оминаючи кроки створення внутрішнього відеоряду. Внутрішній браузер аналізатора містить вкладку Video Files.

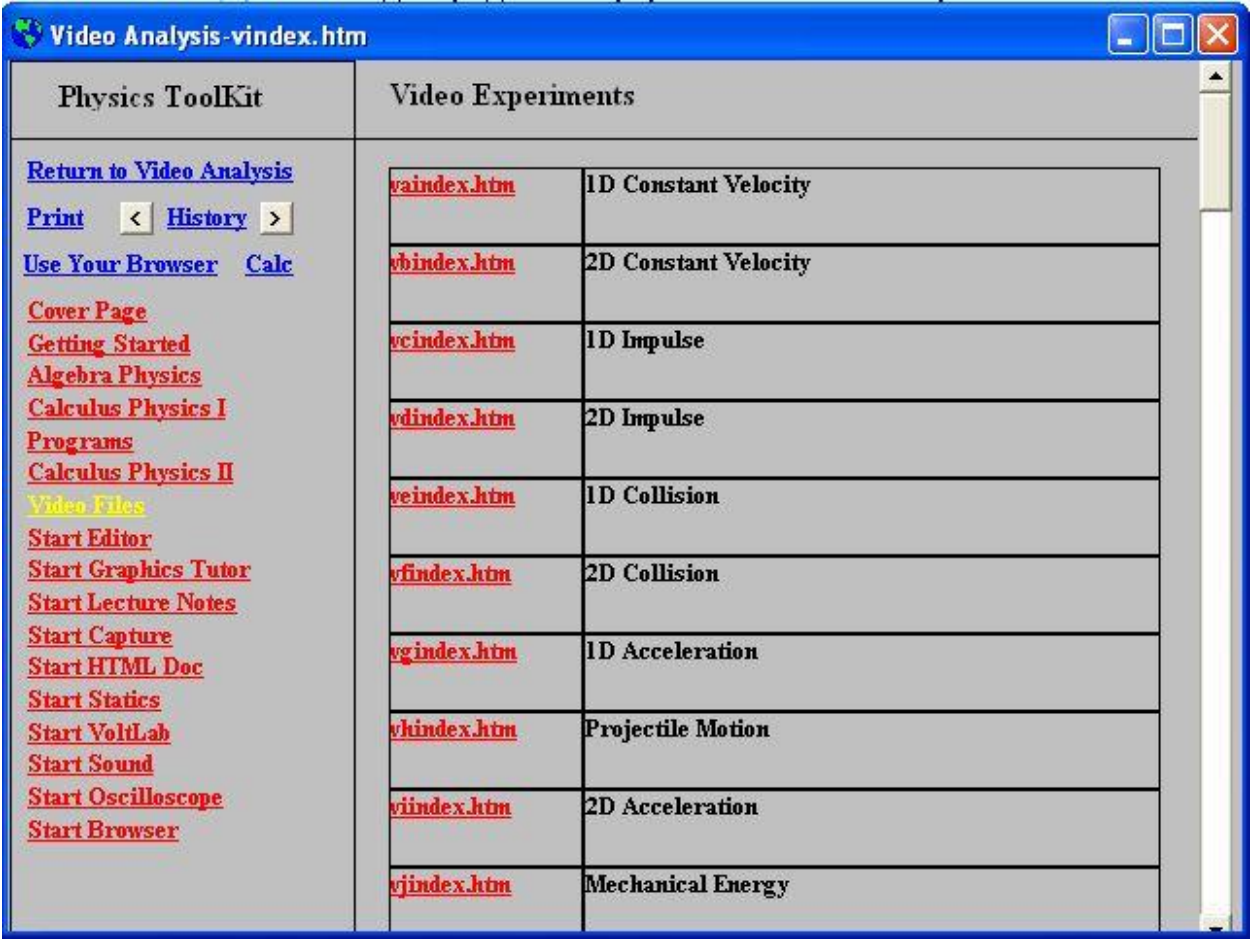

Перемістившись у цей розділ, знаходимо перелік відеорядів, впорядкованих по розділах та характерах взаємодій. Представлені розділи "Кінематика поступального та обертового руху", "Динаміка поступального та обертового руху", "Закони збереження", "Коливання та хвилі", "Електрика та магнетизм". Оскільки програма має можливість прораховувати усі кінематичні і більшість динамічних параметрів, її використання можливе і у розділі решти взаємодій, які можна відзняти за допомогою цифрової камери. Формуючи відеоряд, необхідно врахувати, щоб відеокамера була закріплена нерухомо та була відома частота кадрів при зйомці. Предмет для калібрування має перебувати на одному рівні з рухомим об'єктом для уникнення ефекту панорами.

Ще однією важливою особливістю продукту є можливість генерування та аналізу звукових коливань з використанням звукової карти комп'ютера. Вкладка Start sound відкриває вікно у якому можна задавати частоту та форму звукового сигналу, записувати його та надалі аналізувати картину за допомогою аналізатора спектра, що присутній у цьому вікні. Програма аналізує також зовнішні сигнали, що надходять через звукову карту. Тобто є можливість використання цієї частини аналізатора при вивченні звукових коливань записаних у вигляді аудіотреків.

У продукті передбачено використання зовнішнього модуля, який дозволяє використовувати його у якості програмного осцилографа, що розширює спектр його використання у лабораторному практикумі. Але навіть попередній набір функцій достатній для забезпечення більшості робіт лабораторного практикуму. Функція захоплення відеоінформації поширюється на декілька комп'ютерів, об'єднаних у мережу, що вирішує використання програми у комп'ютерному класі.

Методична цінність продукту полягає у можливості використання базових лабораторних робіт, вміщених у сам продукт у якості зразка для навчання користуванням цим продуктом. Окрім того в мережі міститься достатньо велика кількість відеоматеріалів, націлених на використання даного продукту для аналізу. Автори статті пропонують також для використання ряд відеофрагментів, розміщених на сайті Всеукраїнської громадської організації "Асоціація учителів фізики "Шлях освіти –ХХІ" www.chis.kp.km.ua у розділі "Метод цифрової обробки відеозображень". Авторами ведеться робота по створенню інтерактивного збірника лабораторних робіт для курсу "Загальної фізики" та спецкурсу у школах з фізико-математичним профільним навчанням з використання цього та інших продуктів (Data Pointe, Traker).

### **ЛІТЕРАТУРА:**

- 1. Атаманчук П.С. Інноваційні технології управлінням навчання фізики. Кам'янець-Подільський: К-ПДПУ, 1999. – 174 с.
- 2. Шарко В.Д. Сучасний урок фізики: технологічний аспект / Посібник для вчителів і студентів. – К., 2005. – 220 с.
- *3.* Beichner, R. (1999). Video-based labs for introductory physics courses. *Journal of College Science Teaching, 29*(2), 101-104.
- *4.* Brasell, H. (1987). The effect of real-time laboratory graphing on learning graphic representations of distance and velocity. *Journal of Research in Science Teaching, 24*(4), 385 -395.Thornton, R., & Sokoloff, D. (1990). Learning motion concepts using real-time microcomputer-based laboratory tools. *American Journal of Physics, 58*(9), 858-857.
- *5.* Wilkinson, L. (1995). Physics academic software: Graphs and tracks. *The PhysicsTeacher, 33*(4), 254-255.

## **УДК 378.14: 004 Р.С. Гуревич, М.Ю. Кадемія**

# *ВИКОРИСТАННЯ ЕЛЕКТРОННОГО НАВЧАЛЬНО-МЕТОДИЧНОГО КОМПЛЕКСУ В ПІДГОТОВЦІ СТУДЕНТІВ ПЕДАГОГІЧНОГО УНІВЕРСИТЕТУ*

*У статті проаналізовано деякі аспекти створення електронного навчальнометодичного комплексу, вимоги до нього, використання його у навчанні студентів, забезпечення їх якісної самостійної роботи, професійної підготовки спеціалістів.*

*The analysis of certain aspects of creation of electronic educational-methodological complex, its demands and usage in students training, obtaining of their quality individual work, as well as professional specialists training has been done in the article.*